# **Connection Diagram**

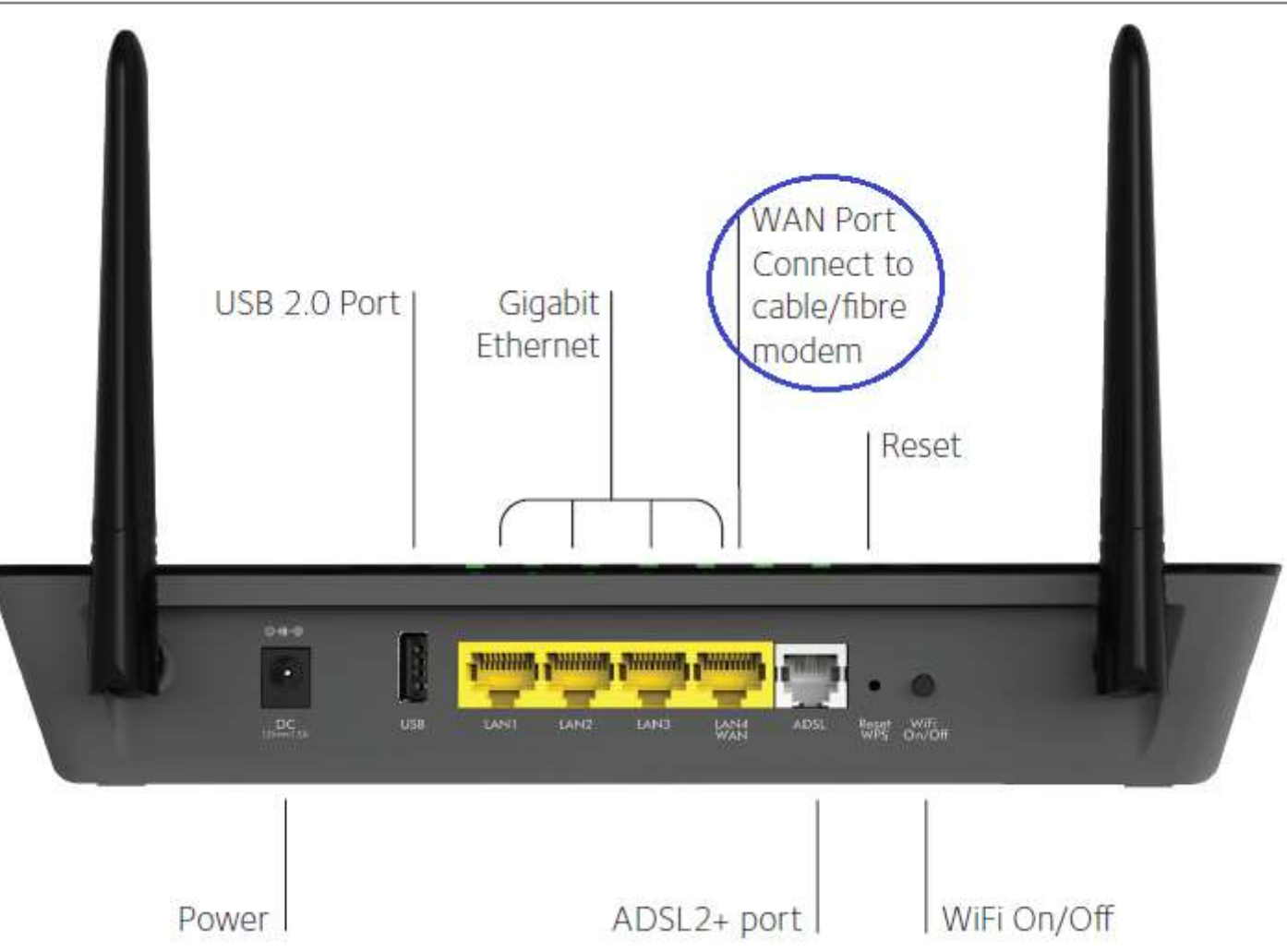

- 1. Assign specific WiFi channels for each of the bands 2.4 and 5 GHz on the main router. Note them down.
- 2. Connect D6000 LAN/WAN port to any Ethernet port on the main router.
- 3. All settings on the following pages are done on D6000 under Advanced tab under admin login.

## D6000 Internet Setup

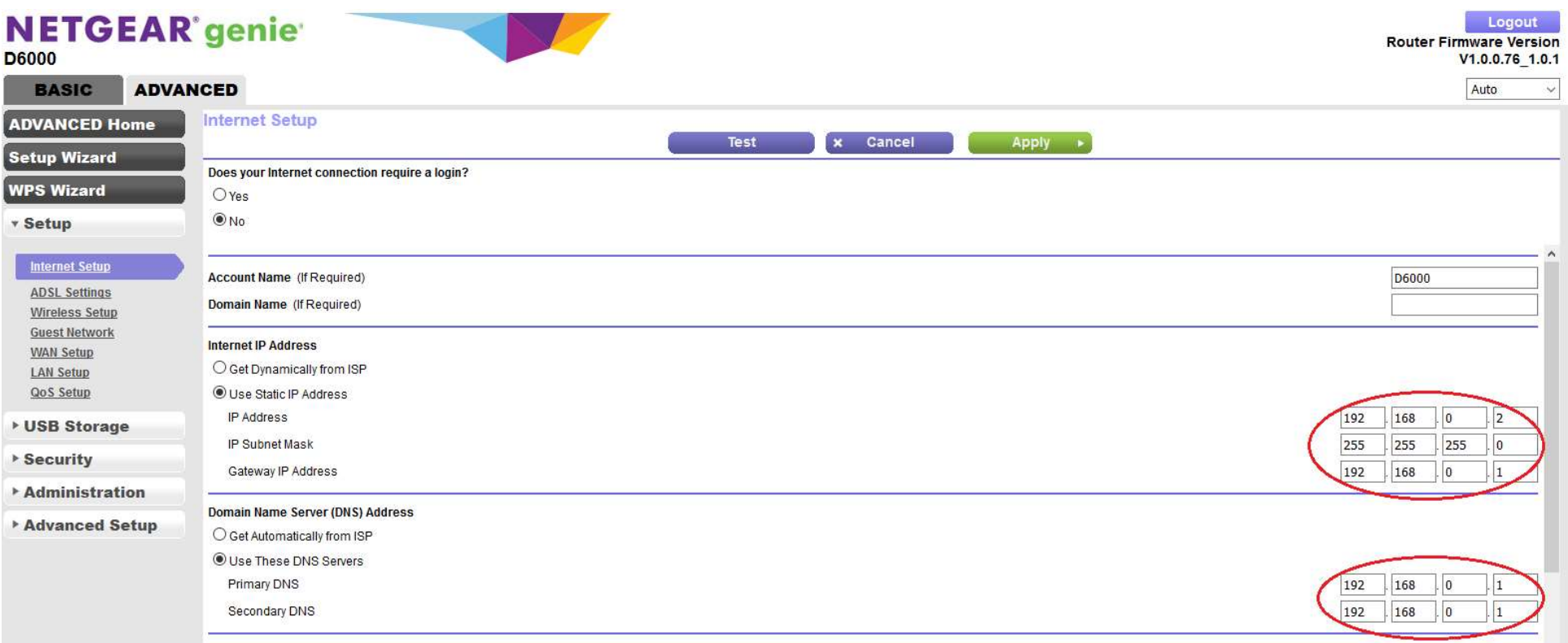

1. Suggested to assign a static IP address from the address pool of the main router for the D6000.

2. Assigning any other address for DNS server entries e.g. 8.8.8.8 may result in "no internet" on D6000 in combination with a dynamically allocated address for D6000 from the main router very randomly.

D6000 ADSL Settings

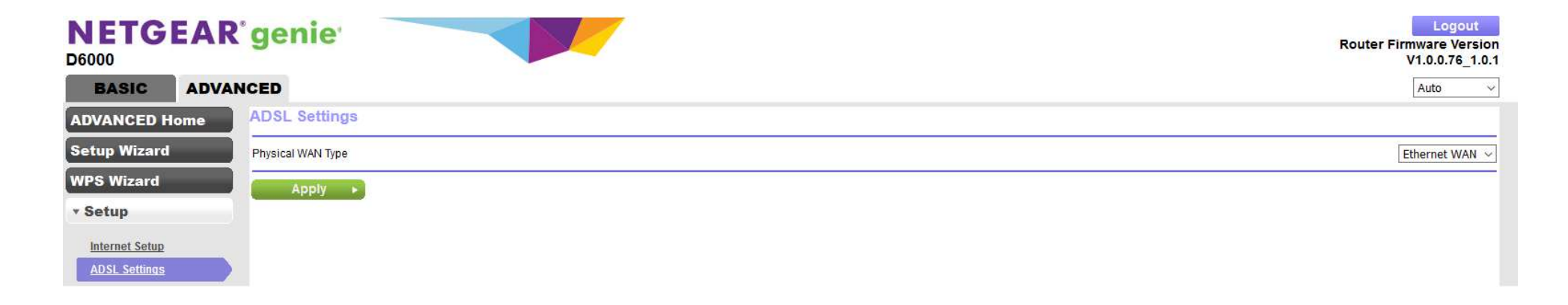

1. D6000 uses the LAN/WAN port for connection.

## D6000 Wireless Setup

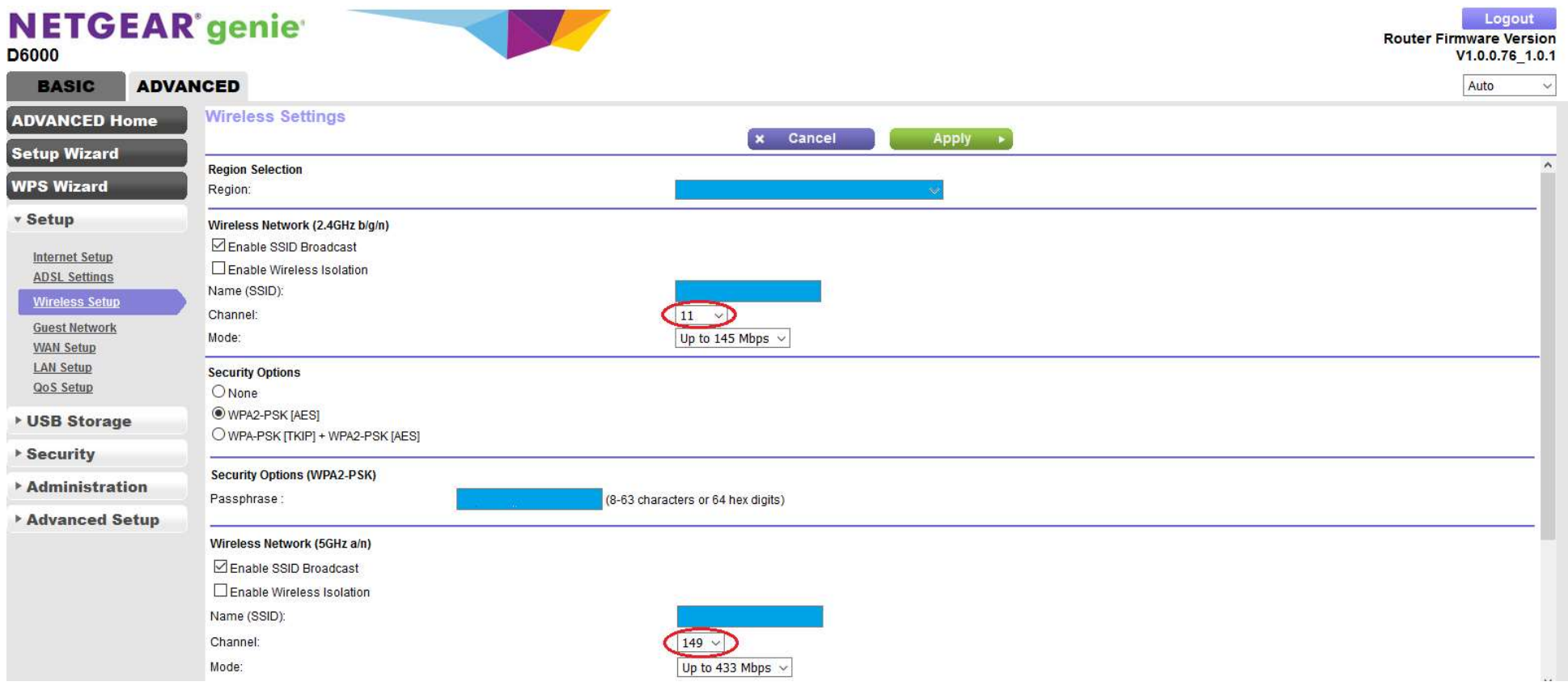

1. Make sure to select, for each of the wireless bands, a channel that is not used on the main router. Ensure by comparing with what was noted down earlier.

#### D6000 LAN Setup

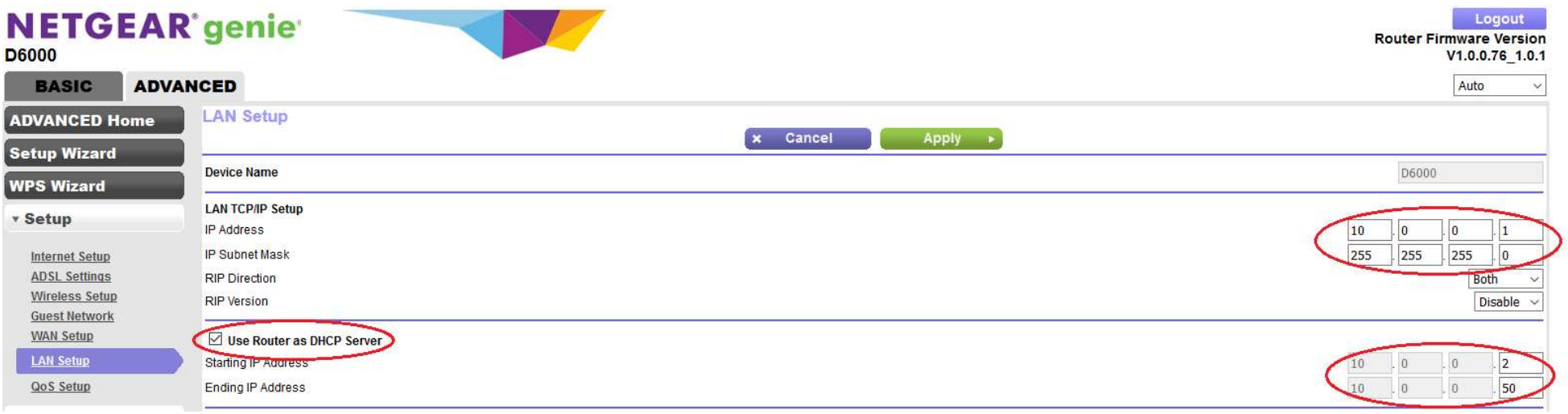

1. Contrary to "thus far learned" setup for an AP viz. An AP "should\_never\_have" an address pool of its own and/or DHCP server setting on an AP is "automatically disabled", D6000 in fact does have an address pool of its own.

2. D6000 does not pass an address assigned by the main router if DHCP server is disabled under D6000 LAN Setup.

Note: D6000 works as an Ethernet WAN router or LAN extension service.

Additional Information: Wireless setup on main router. A Netgear D7000 is used as main router.

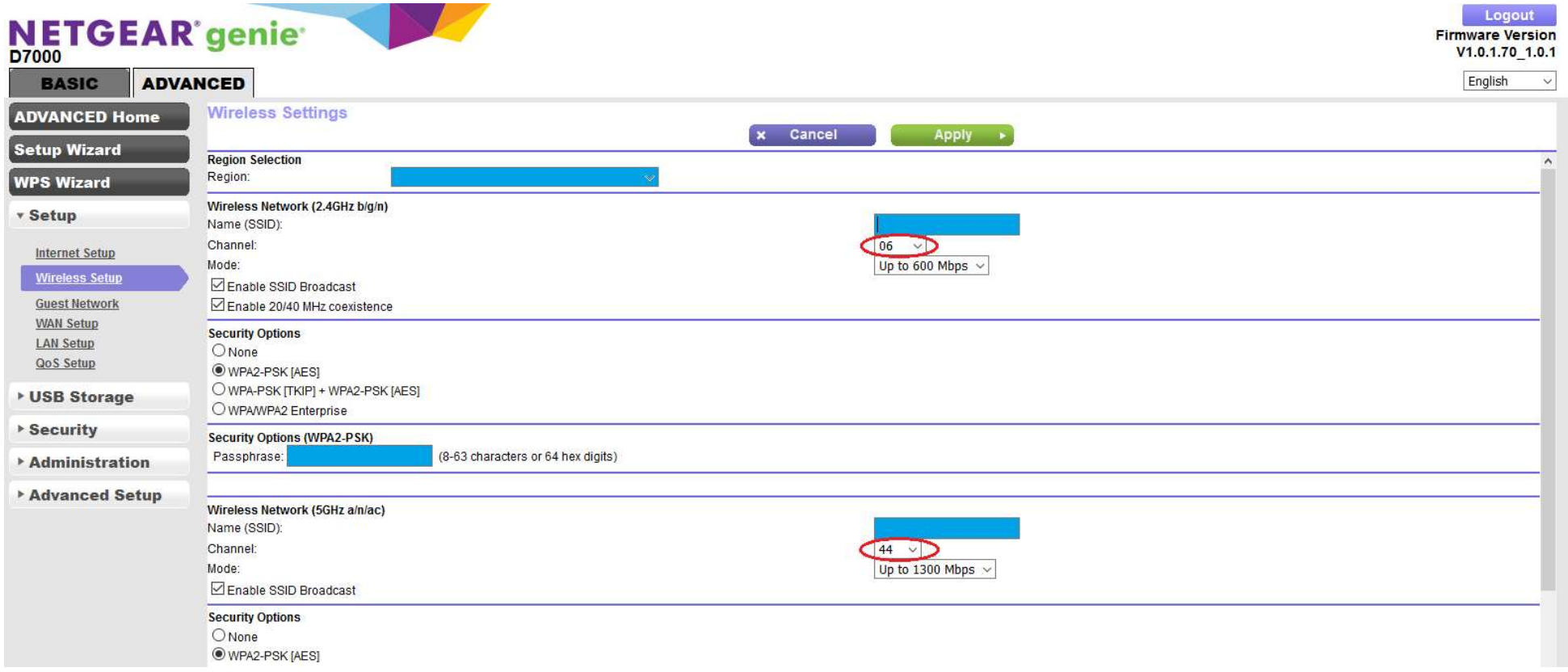

Wireless channels used on main router is different from those used in D6000.